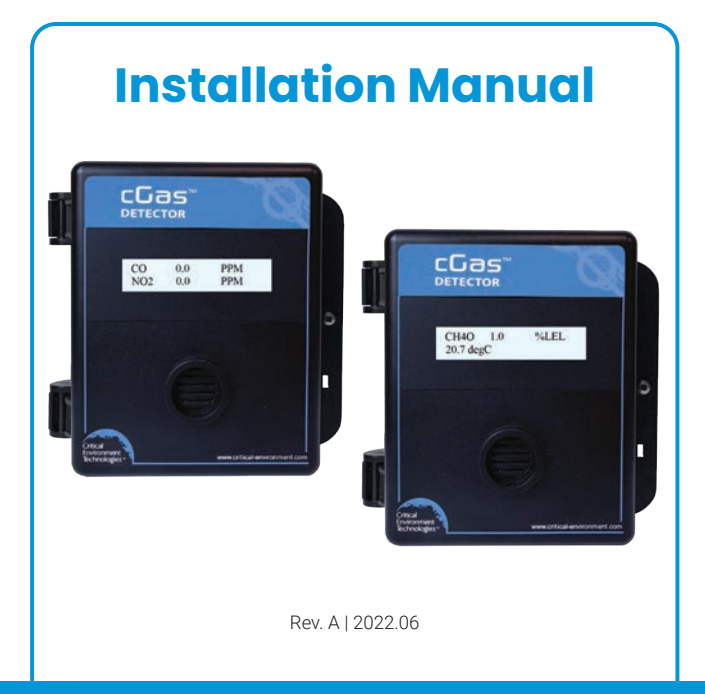

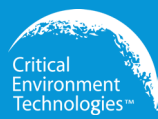

**CGAS-D Gas Detector**

Digital Transmitter

www.critical-environment.com

## **NEED MORE INFORMATION?**

This is the Installation Manual for the cGas Detector Digital Transmitter. If you would like it in pdf form, [click here](https://www.critical-environment.com/media/download/manuals/CGAS-D-Installation-Manual.pdf) to open and download it from our website.

If you need more information, refer to the cGAS Detector Operation Manual, which covers topics such as:

- Relays enable/disable, set ON/OFF Delays
- Enable/Disable Channels
- Replacing Plug & Play Smart Sensors
- Calibration
- Accessories
- Maintenance
- Troubleshooting

If you would like to view or download the cGAS Detector Operation Manual from our website [click here](https://www.critical-environment.com/media/download/manuals/CGAS-Detector-Operation-Manual.pdf)

## **TABLE OF CONTENTS**

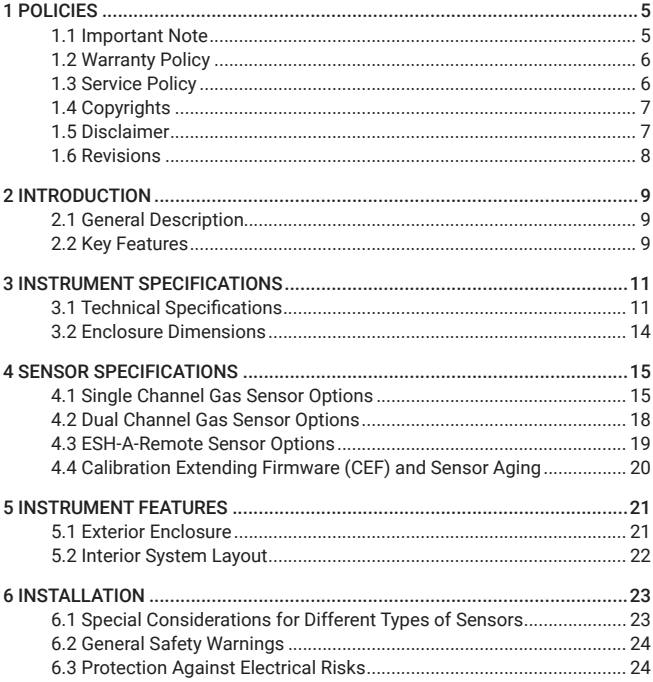

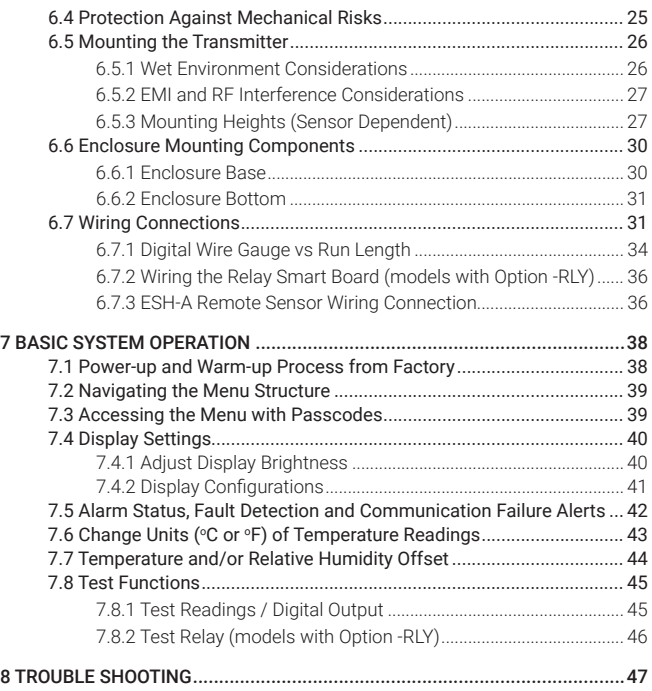

# **1 POLICIES**

### 1.1 Important Note

Read and understand this manual prior to using this instrument. Carefully read the warranty policy, service policy, notices, disclaimers and revisions on the following pages.

This product must be installed by a qualified electrician or factory trained technician and according to instructions indicated in this manual. This instrument should be inspected and calibrated regularly by a qualified and trained technician.

This instrument has not been designed to be intrinsically safe. For your safety, do not use it in classified hazardous areas (explosion-rated environments).

#### INSTRUMENT SERIAL NUMBER:

PURCHASE DATE:

PURCHASED FROM:

© 2022 All rights reserved. Data subject to change without notice. 5

\_\_\_\_\_\_\_\_\_\_\_\_\_\_\_\_\_\_\_\_\_\_\_\_\_\_\_\_\_\_\_\_\_\_\_\_\_\_\_\_\_\_\_\_\_\_\_\_\_\_\_\_\_\_

\_\_\_\_\_\_\_\_\_\_\_\_\_\_\_\_\_\_\_\_\_\_\_\_\_\_\_\_\_\_\_\_\_\_\_\_\_\_\_\_\_\_\_\_\_\_\_\_\_\_\_\_\_\_

\_\_\_\_\_\_\_\_\_\_\_\_\_\_\_\_\_\_\_\_\_\_\_\_\_\_\_\_\_\_\_\_\_\_\_\_\_\_\_\_\_\_\_\_\_\_\_\_\_\_\_\_\_\_

## 1.2 Warranty Policy

Critical Environment Technologies Canada Inc. warrants the products we manufacture (excluding sensors, battery packs, batteries, pumps, and filters) to be free from defects in materials and workmanship for a period of two years from the date of purchase from our facility. Sensors are consumable items and once they leave our factory, we cannot reuse or resell them. As such, all sensor sales are final. Should the sensor itself be faulty, there is a one-year pro-rated warranty that would apply from the date of purchase from our facility.

The warranty status may be affected if the instrument has not been used and maintained as per the instructions in the manual or has been abused, damaged, or modified in any way. The product is only to be used for the purposes stated in the manual. Critical Environment Technologies is not liable for auxiliary interfaced equipment or consequential damage.

Prior to shipping equipment to CETCI, contact our office for an RMA #. All returned goods, regardless of reason, must be accompanied with an RMA number. Please read our Warranty and Returns Policy and follow our RMA Instructions and Form.

Due to ongoing research, development, and product testing, the manufacturer reserves the right to change specifications without notice. The information contained herein is based on data considered accurate. However, no warranty is expressed or implied regarding the accuracy of this data.

## 1.3 Service Policy

CETCI maintains an instrument service facility at the factory. Some CETCI distributors / agents may also have repair facilities; however, CETCI assumes no liability for service performed by anyone other than CETCI personnel.

Repairs are warranted for 90 days after date of shipment (sensors have individual warranties). Should your instrument require non-warranty repair, you may contact the distributor from whom it was purchased or you may contact CETCI directly.

Prior to shipping equipment to CETCI, contact our office for an RMA #. All returned goods, regardless of reason, must be accompanied with an RMA number. Please read our Warranty and Returns Policy and follow our RMA Instructions and Form.

If the product is deemed repairable, for liability reasons, CETCI will perform all necessary repairs to restore the instrument to its full operating condition.

## 1.4 Copyrights

This manual is subject to copyright protection; all rights are reserved. Under international and domestic copyright laws, this manual may not be copied or translated, in whole or in part, in any manner or format, without the written permission of CETCI.

Modbus® is a registered trademark of Gould Inc. Corporation. BACnet® is a registered trademark of American Society of Heating, Refrigeration and Air Conditioning (ASHRAE).

## 1.5 Disclaimer

Under no circumstances will CETCI be liable for any claims, losses or damages resulting from or arising out of the repair or modification of this equipment by a party other than CETCI service technicians, or by operation or use of the equipment other than in accordance with the printed instructions contained within this manual or if the equipment has been improperly maintained or subjected to neglect or accident. Any of the forgoing will void the warranty.

Under most local electrical codes, low voltage wires cannot be run within the same conduit as line voltage wires. It is CETCI policy that all wiring of our

products meet this requirement. It is CETCI policy that all wiring be within properly grounded (earth or safety) conduit.

### 1.6 Revisions

This manual was written and published by CETCI. The manufacturer makes no warranty or representation, expressed or implied including any warranty of merchantability or fitness for purpose, with respect to this manual.

All information contained in this manual is believed to be true and accurate at the time of printing. However, as part of its continuing efforts to improve its products and their documentation, the manufacturer reserves the right to make changes at any time without notice. In addition, due to improvements made to our products, there may be information in this manual that does not exist in the version of the product the user has. Should you detect any error or omission in this manual, or should you want to inquire regarding upgrading the device's firmware, please contact CETCI at the following address:

Critical Environment Technologies Canada Inc. Unit 145 - 7391 Vantage Way,

Delta, BC V4G 1M3 Canada

Toll Free: +1.877.940.8741 Telephone: +1.604.940.8741 Email: marketing@cetci.com Website: www.critical-environment.com

In no event will CETCI, its officers or employees be liable for any direct, special, incidental or consequential damages resulting from any defect in any manual. even if advised of the possibility of such damages.

# **2 INTRODUCTION**

### 2.1 General Description

Thank you for purchasing our cGas Detector Transmitter. The cGas Detector is a one or two channel gas detection transmitter that offers flexible customization options with the purpose of meeting your specific application and budgetary requirements. Ideal for monitoring toxic, combustible and refrigerant gases in non-hazardous (non-explosion rated) environments such as enclosed parking facilities, commercial HVAC, greenhouses, recreational facilities, refrigeration plants, manufacturing plants and other light industrial applications.

The sensors utilized in this device are accurate enough to measure to Occupational Health & Safety (OHS) hazardous levels for toxic gases. The transmitter operates by diffusion.

## 2.2 Key Features

- 1 or 2 gas channel operation
- User configurable Modbus® RS-485 RTU or BACnet® MS/TP communication protocols for communication with a Controller or Building Automation System (BAS)
- Easy Plug & Play Smart sensor replacement at end of life
- Customizable sensor and option combinations to meet specific application requirements
- 24 volt DC or (ground referenced) AC power
- 4-conductor shielded network wiring (daisy-chain)
- In-field upgradable firmware/configuration via USB stick
- LCD display
- Option -LT\*: Low temperature package for improved usability in cold

environments

- Option -RHT\*\*: Relative Humidity and Temperature sensor
- Option -RLY\*\*\*: One SPDT dry contact relay, rated 30 volts, 2 amps
- Option -S: Splash guard, factory installed, IP54 rated enclosure
- Option -SN: Splash guard for sticky gas sensors, factory installed
- Standard water / dust tight, corrosion resistant enclosure (drip proof)
- Copper coated interior to reduce RF interference
- RoHS compliant circuit boards
- Auto resetting fuse

NOTE: Options may be restricted to certain models and/or gas configurations.

\*Option -LT is a low temperature package with OLED display and internal heater for cold environment applications down to -40°C / -40°F. Available with all models except CGAS-D-EETO.

\*\*Option -RHT is an RH & Temperature sensor (°C or °F). Available with all internal gas sensor configurations except sticky gas sensors (Cl $_{\textrm{\tiny{2}}}$ , ClO $_{\textrm{\tiny{2}}}$ , HCl, HCN, O<sub>3</sub>, PH<sub>3</sub>). Available with dual channel configurations that have a standard CO sensor.

\*\*\* Option - RLY is a one SPDT dry contact relay, rated 30 volts, 2 amps max. Available with all internal gas sensor configurations except CO $_2$  and sticky gas sensors (Cl $_2$ , ClO $_2$ , HCl, HCN, O $_3$ , PH $_3$ ).

Options -RHT and -RLY are both available with CGAS-D-CO only

If after reading through the manual, you have any questions, please do not hesitate to contact our Technical Support department at help@cetci.com.

## **3 INSTRUMENT SPECIFICATIONS**

## 3.1 Technical Specifications

#### MECHANICAL

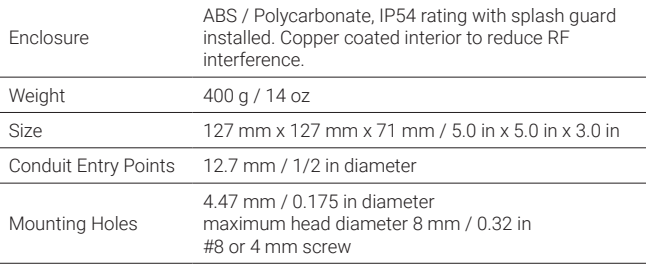

#### USER INTERFACE

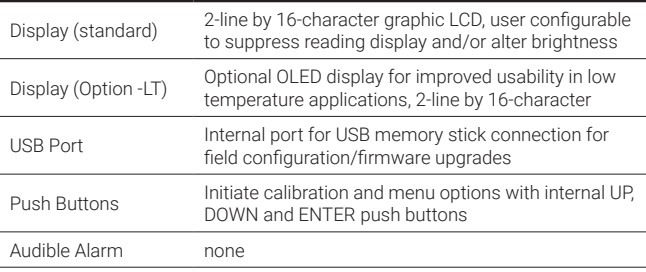

#### ELECTRICAL

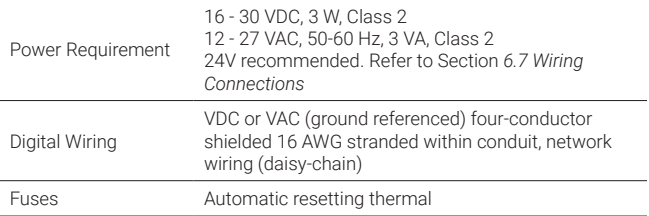

#### INPUT/OUTPUT

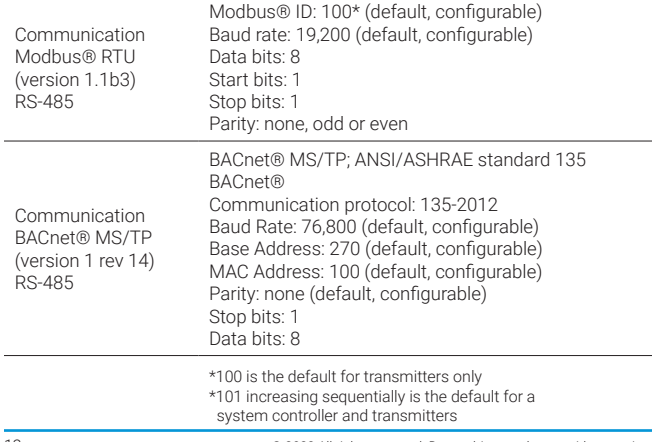

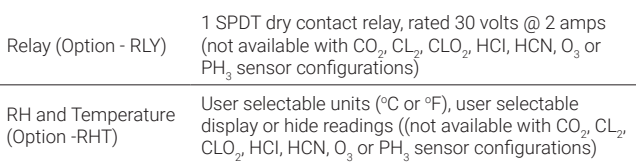

#### **ENVIRONMENTAL**

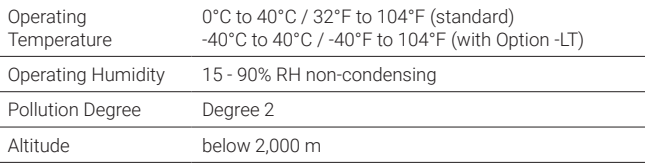

#### **CERTIFICATION**

Model: CGAS-D-XXX S/N: CGASD1807B00010 Rating: 16-30 VDC, 3W, Class 2 12-27 VAC, 50-60 Hz, 3VA, Class 2

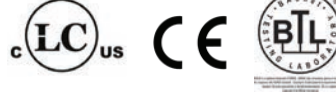

CERTIFIED FOR ELECTRIC SHOCK & ELECTRICAL FIRE HAZARD ONLY. LA CERTIFICATION ACNOR COUVRE UNIQUEMENT LES RISQUES DE CHOC ELECTRIQUE ET D'INCENDIE D'ORIGINE ELECTRIQUE.

<sup>© 2022</sup> All rights reserved. Data subject to change without notice. 13

Conforms to: CSA-C22.2 No. 205-12, UL508 (Edition 18):2018 Conforms to: EMC Directive 2014/30/EU, EN 50270:2015, Type 1, EN61010 Conforms to: FCC. This device complies with part 15 of the FCC Rules, Operation is subject to the following two conditions: (1) This device may not cause harmful interference, and (2) this device must accept any interference received, including interference that may cause undesired operation.

## 3.2 Enclosure Dimensions

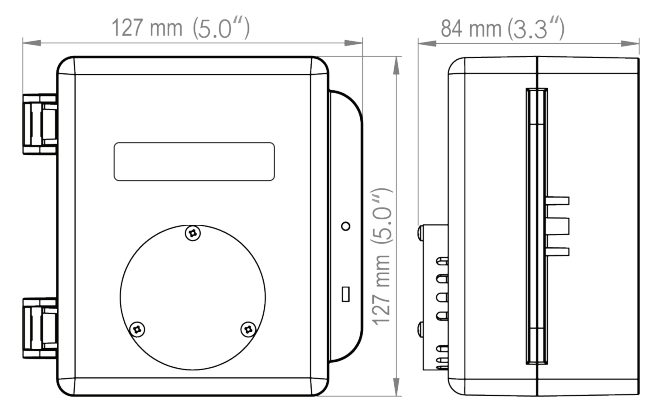

Above dimensions are shown with optional standard splash guard. Without splash guard, thickness is 71 mm / 3.0 in. The area required for enclosure door to be open 90 degrees is 178 mm / 7.0 in or 254 mm / 10.0 in for fully open. With the optional splash quard installed, the enclosure is IP54 rated.

## **4 SENSOR SPECIFICATIONS**

## 4.1 Single Channel Gas Sensor Options

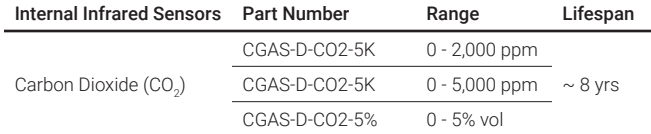

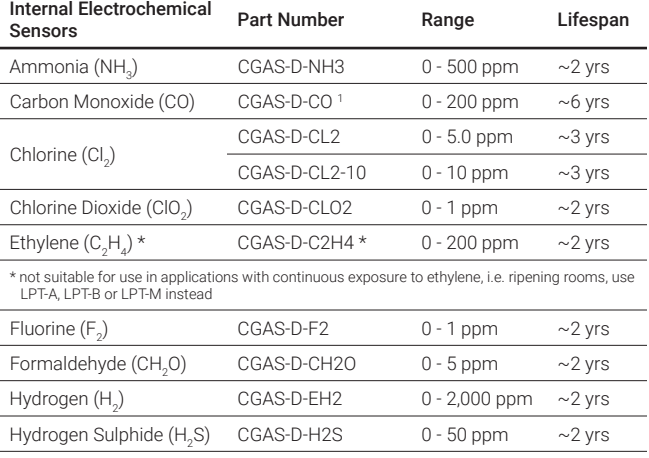

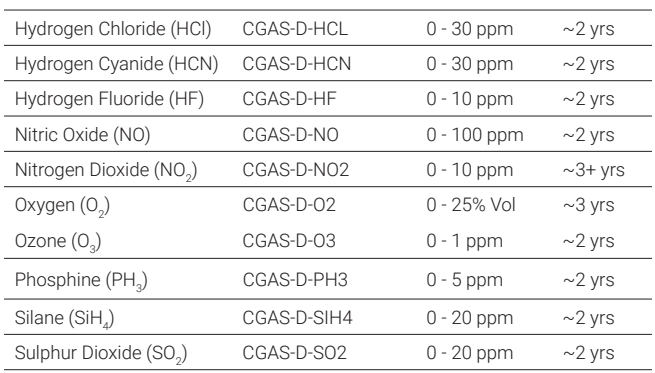

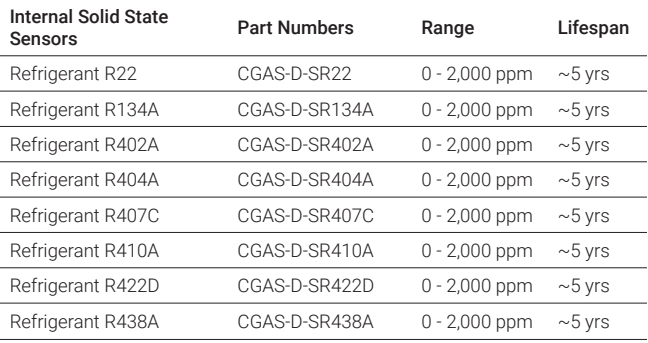

Rev. A | 2022.06 cGas Detector Digital Transmitter - Installation Manual

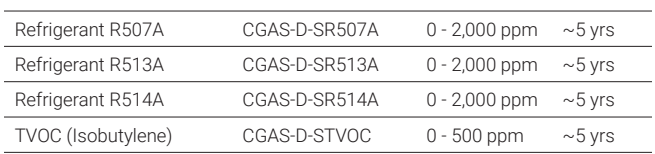

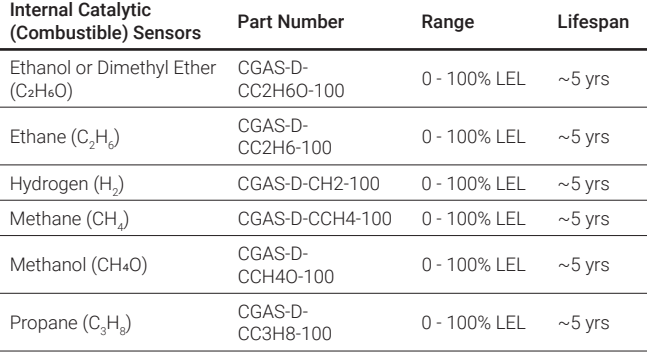

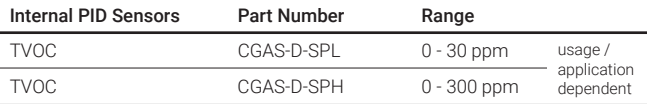

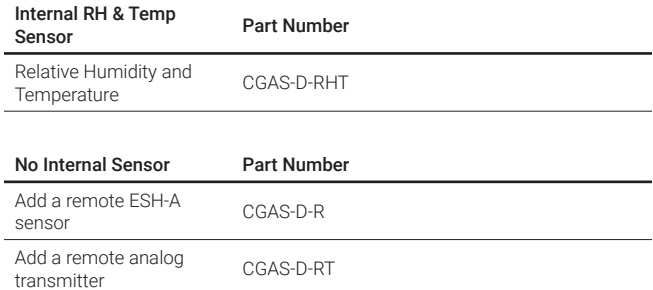

## 4.2 Dual Channel Gas Sensor Options

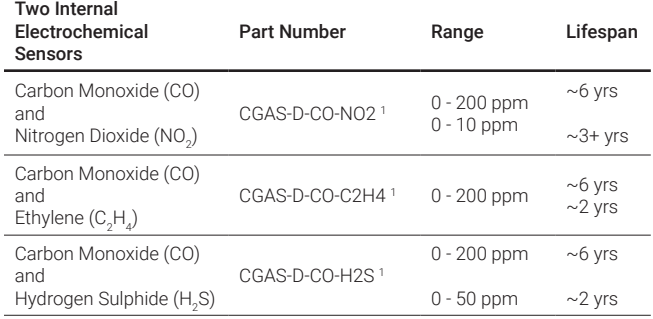

í,

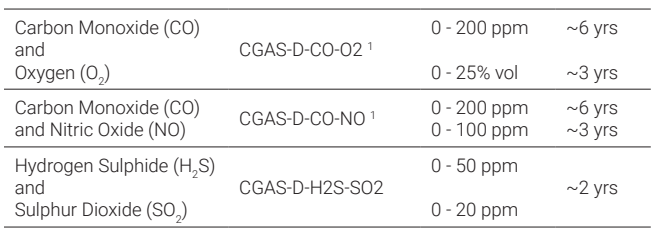

1 UL2075 Approved Carbon Monoxide sensor is available except for dual channel configurations that have Option -RHT.

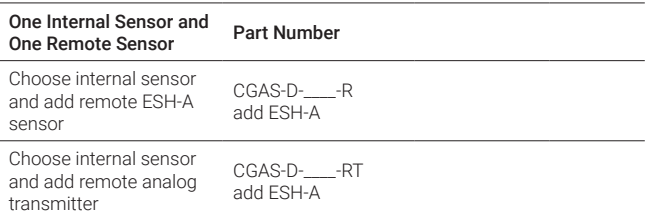

### 4.3 ESH-A Remote Gas Sensor Options

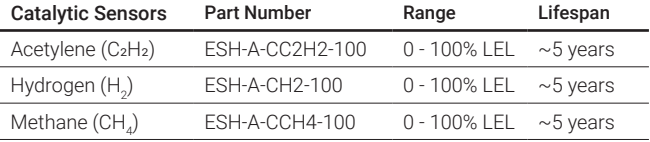

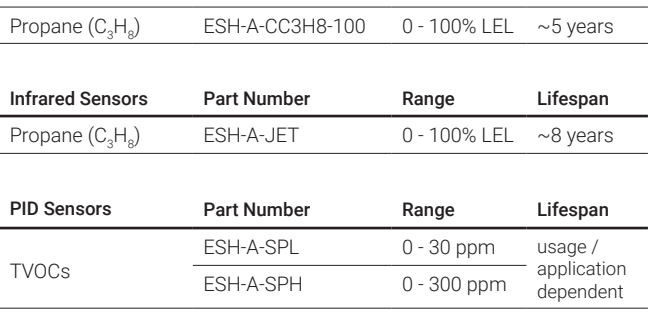

## 4.4 Calibration Extending Firmware (CEF) and Sensor Aging

The cGas Detector with integral electrochemical sensor(s) have been programmed with our CEF. This firmware takes into consideration the aging of the electrochemical CO and NO $_{\textrm{\tiny{2}}}$  sensors so that less frequent calibrations are required in less-critical applications such as parking garages. The system tracks the age of the sensor and automatically compensates for the reduced output of the sensor as it ages.

# **5 INSTRUMENT FEATURES**

## 5.1 Exterior Enclosure

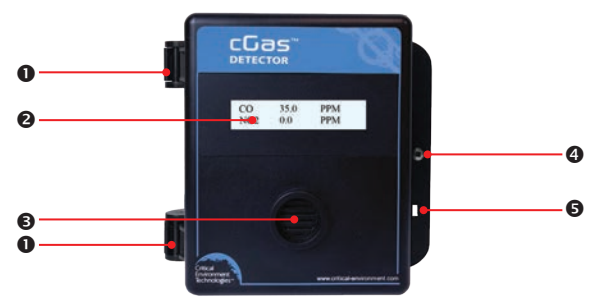

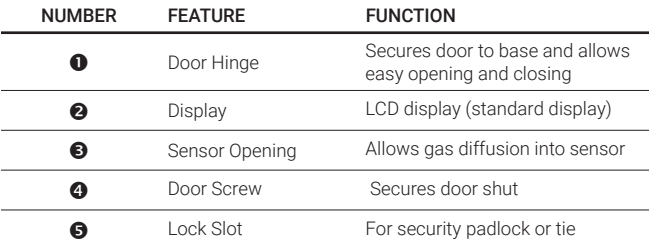

## 5.2 Interior System Layout

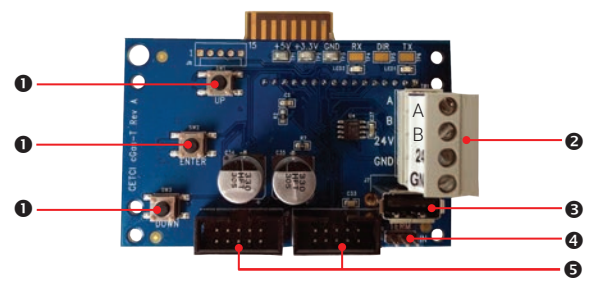

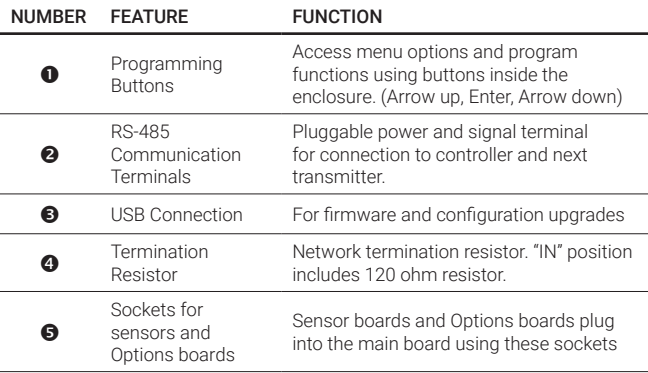

## **6 INSTALLATION**

The sensor(s) in the cGas Detector go through a burn in period at our factory prior to shipping so it is ready for operation upon arrival. When installing the cGas Detector for the first time, the sensor may require a long warm up time (24 to 48 hours) to stabilize and provide accurate readings.

NOTE: CETCI suggests that upon power-up, all sensors\* be left to warm up for 24 hours prior to considering the gas readings to be accurate. \*except, Ammonia which should be left to warm up for 48 hours.

NOTE: All sensors are calibrated in the factory and should not require calibration at the time of a routine installation or replacement.

NOTE: If the sensor is being used in an extreme temperature range, calibration should be done in that same temperature range.

## 6.1 Special Considerations for Different Types of Sensors

If the cGas Detector is being installed in an environment that is different than ambient room temperature, you may want to do a full calibration. This will allow for the device to compensate for the new environment in which it is being installed.

After installing a cGas Detector with an Oxygen sensor, leave it to warm up for 2 - 6 hours before looking at the readings. If after a minimum of 24 hours the gas reading is not 20.9%, you should do a respan.

After a substantial warm up period, an Ethylene Oxide sensor should be zeroed on site if the ambient temperature is above 22°C (71.6°F). This particular sensor has a drift factor that can be as much as 1 ppm if the temperature rises to 25°C (77°F). With the low set point you could experience false alarms.

<sup>© 2022</sup> All rights reserved. Data subject to change without notice. 23

Ammonia sensors should be left to warm up for 48 hours so the sensor can stabilize.

Ozone sensors are sensitive and may be reactive to temperature changes causing them to drift.

Silicone, lead and chlorinated hydrocarbon vapours can poison catalytic sensors.

A bump test will help you determine if a sensor requires calibration. If the sensor still does not respond as it should after a successful calibration, it probably requires replacing.

## 6.2 General Safety Warnings

The cGas Detector is intended for indoor use, permanently mounted at a height that is appropriate for the type of gas being monitored. Refer to *Section 6.5 Mounting the Transmitter*. The cGas Detector should be protected from extreme weather conditions.

The cGas Detector requires no assembly and virtually no maintenance other than regular calibration of the internal and/or remote sensors and ensuring that excess water or dust are not somehow entering the enclosure and physically damaging the circuit board or internal components. There are no serviceable elements other than the calibration instructions outlined in this manual. There are no replaceable components except the plug and play smart sensor boards.

## 6.3 Protection Against Electrical Risks

Disconnect all power before servicing. There may be multiple power sources. Power supply may have a building installed circuit breaker / switch that is suitably located and easy to access when servicing is required and should be labelled as cGas Detector supply (disconnecting power to the cGas Detector). Appropriate markings should be visible at the circuit breaker / switch that is supplying power to the cGas Detector.

This device may interfere with pacemakers. Modern pacemakers have built-in features to protect them from most types of interference produced by other electrical devices you might encounter in your daily routine. If you a have a pacemaker, follow your healthcare provider's instructions about being around this type of equipment.

## 6.4 Protection Against Mechanical Risks

The door of the enclosure can be removed if absolutely necessary to facilitate installation of the base but it is not recommended on this model. Extreme care and caution must be exercised when removing the door to avoid damaging the hinges. The door should only be removed when absolutely required. Any damage occurring from door removal procedure will not be covered under warranty.

If the unit is installed on a wall or column, open the enclosure fully, grasp the door, keeping it open and being careful not to make contact with any of the internal components (circuit board). If the base is not mounted, grasp the base with your other hand. Tug on the door, pulling towards you making sure the door is still open and straight. **DO NOT TWIST**. The section of the hinges located on the base should "snap" apart from the part of the hinges located on the door.

After installation, place the door hinges over the installed base hinges, with the unit fully open and push towards the wall. The hinges should easily "snap" back into place.

The enclosure has one screw securing the door to the base for electrical safety and provides an opening to allow the user to apply a padlock or tie wrap if they desire the transmitter to be locked.

<sup>© 2022</sup> All rights reserved. Data subject to change without notice. 25

Be aware that the hinged door that could potentially pinch fingers and the sharp edges and/or jumper pins on the board could potentially prick or cut fingers if not handled carefully.

## 6.5 Mounting the Transmitter

The cGas Detector should be installed vertically and upright on a flat surface like a wall of column. Secure the transmitter using the the four 4.4 mm / 0.175 in diameter mounting holes provided to maintain water tight status. Care should be taken to ensure that the face of the cGas Detector is not obstructed in order to maximize the sensor's exposure to the environment being monitored. Do not mount the transmitter upside down, sideways or flat on the floor or other surface.

Two ½ in / 12.7 mm conduit entry points are provided in the enclosure. Both are located in the enclosure base. One in the rear of the base and one on the bottom edge of the base. Refer to *Section 6.6 Enclosure Mounting Components*.

The clearance from the PCA to the base enclosure is 12.7 mm /  $\frac{1}{2}$  in. Do not use a conduit connector that has more than 12.7 mm (½ in) of thread length.

NOTE: When mounting the enclosure, allow enough room to allow the end user to open the door fully to access the internal adjustments.

#### 6.5.1 Wet Environment Considerations

If the cGas Detector is to be installed in a potential hose-down application or any application whereby liquid could be directed towards the sensor opening, the cGas Detector should be ordered with an optional attached splash guard (factory installed).

If used in a wet or wash down application, the conduit hub entering the cGas Detector enclosure must be liquid tight type. Water damage is not covered under warranty. Any physical damage to the transmitter or interior components

that occurs from the installer drilling the installation holes will not be covered under warranty.

#### 6.5.2 EMI and RF Interference Considerations

All electronic devices are susceptible to EMI (Electromagnetic Interference) and RFI (Radio Frequency Interference). Our detectors have been designed to reduce the effects of these interferences and we meet CSA FCC and CE requirements for these type of devices. However there are still circumstances and levels of interference that may cause our equipment to respond to these interferences and cause them to react as if there has been gas detected.

There are some installation procedures that will reduce the likelihood of getting faulty readings:

- 1. Locate the detectors and controllers out of the way from normal foot traffic and high energy equipment.
- 2. Confirm the devices are properly grounded using conduit and shielded cabling.
- 3. Inform operators and technical staff working in the surrounding area to be aware of these possible conditions and that two way radios, cell phones and other electrical equipment may interfere with the response of the gas detectors.

#### 6.5.3 Mounting Heights (sensor and application dependent)

The gas detector needs to be mounted where it will best detect the target gas. Some applications may require some adjustments, but generally speaking, the mounting height will depend on the density of the target gas relative to air.

Heavier than air gases fall towards the floor and collect in low lying areas. Thus heavier than air gas sensors should be mounted 6 in / 15 cm from the floor. Lighter than air gases float upwards and collect at the ceiling. Lighter than air sensors should be placed on or near the ceiling. Gases that have a density

<sup>© 2022</sup> All rights reserved. Data subject to change without notice. 27

close to that of air should have the sensors installed in the breathing zone. The breathing zone refers to the area 1.2 - 1.8 m / 4 - 6 ft from the floor, where most human breathing takes place. This is a good default location for sensors, as many gases are often well dispersed in air.

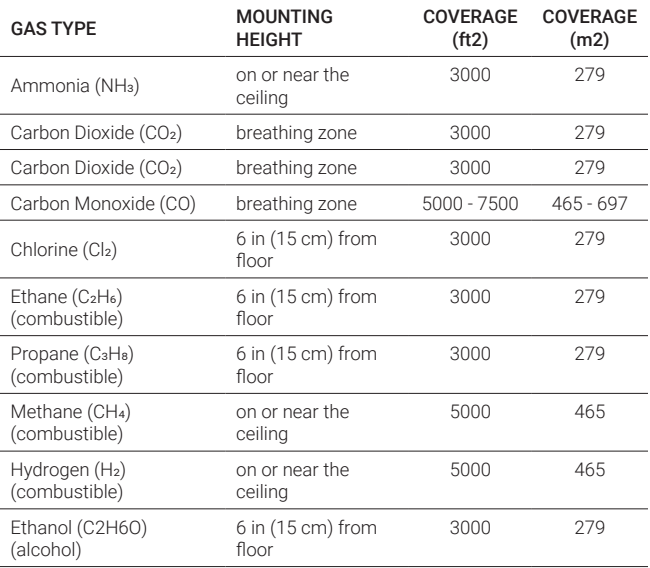

#### Typical Mounting Height by Gas:

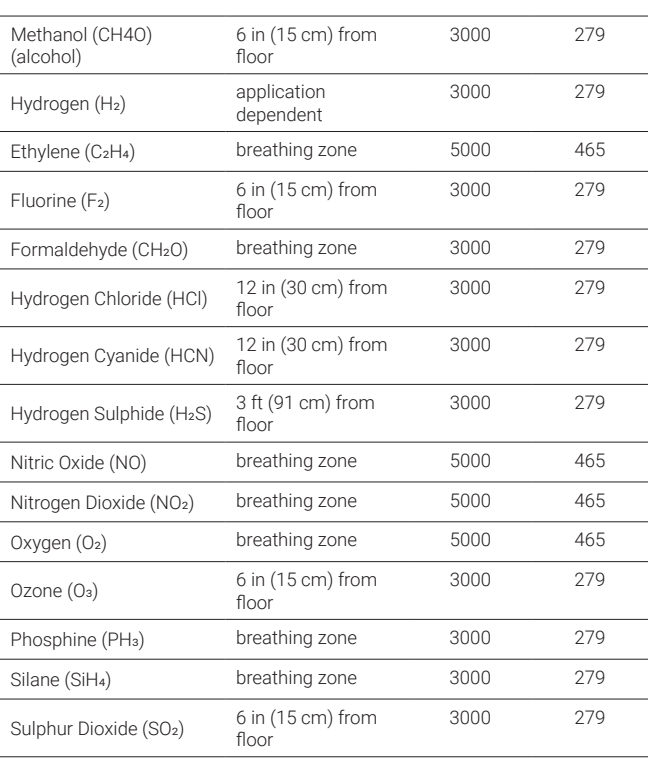

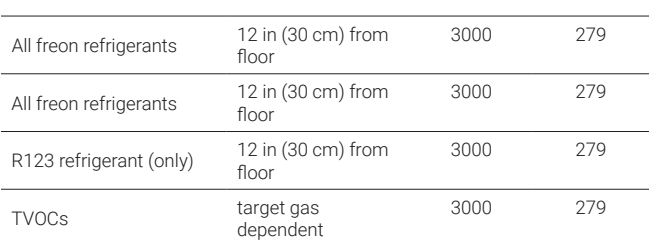

## 6.6 Enclosure Mounting Components

#### 6.6.1 Enclosure Base

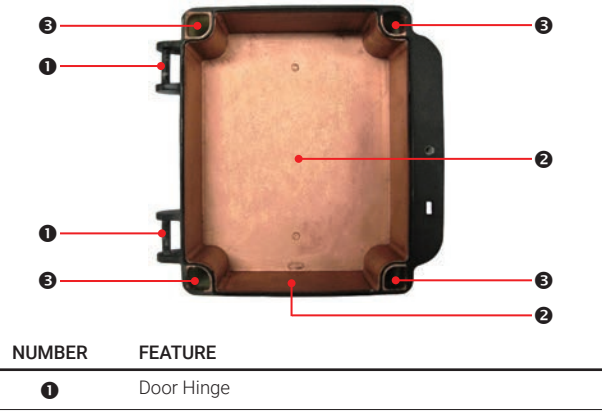

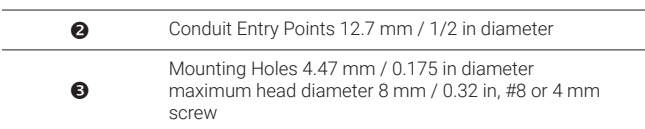

#### 6.6.2 Enclosure Bottom

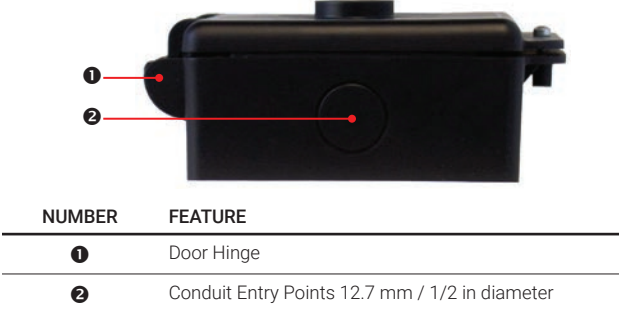

#### 6.7 Wiring Connections

The cGas Detector transmitter is a low voltage powered device. Any application of operating voltages higher than indicated in the specification may result in damage. Double check wiring connections prior to powering the transmitter. Damage from incorrect wiring connections or from too much voltage applied is not covered under warranty.

All wiring should be run in EMT (or better) conduit properly earth grounded. All communications (network) wiring must be in shielded cabling. Wire shielding must be connected together at each device and taped off so it cannot cause

a short on the circuit board when the door is closed. The wiring shield should be connected to ground only at the controller, have a contiguous connection throughout the network and be left taped and floating at the last device in the network. CETCI recommends 4 conductor, 16 AWG, shielded stranded wire cable types like AlphaWire 79220, Belden 5202FE 008500 or equivalent.

To ensure robust data communications, a daisy chain wiring configuration must be used. No tee taps. No star configurations. This means, four wires run from one end of the digital network to the other, through the same connections along the entire run. From one digital device to the next digital device, A goes to A; B goes to B; GND goes to GND; 24V goes to 24V. Do not mix up the individual wires or the two groups of four wires.

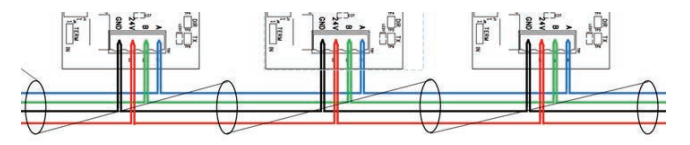

An end of line jumper must be installed at both ends of the digital network. To terminate, you must place a 120 ohm resistor on the IN (or sometimes labelled EN) termination jumper position ON the TERM jumper on the FIRST DIGITAL DEVICE (which might not be the Controller) and the LAST DIGITAL DEVICE in the wire run. The termination resistor jumper on all other digital devices in the network should be in the disabled position. Every CETCI digital device has a termination resistor jumper. The factory default setting of the termination resistor on all digital devices disabled.

The wiring should be 4-conductor shielded 16 awg stranded within conduit in a network wiring (daisy-chain) configuration. Suggested 4-conductor, 16 AWG, shielded stranded wire cable types are AlphaWire 79220, Belden 5202FE 008500 or equivalent.

#### Wiring Example: 4-Wire VAC

If the cGas Detector is being connected to a BAS, DDC or other control panel then either a 24 VDC power supply or 24 VAC Class 2 or better transformer needs to be used.

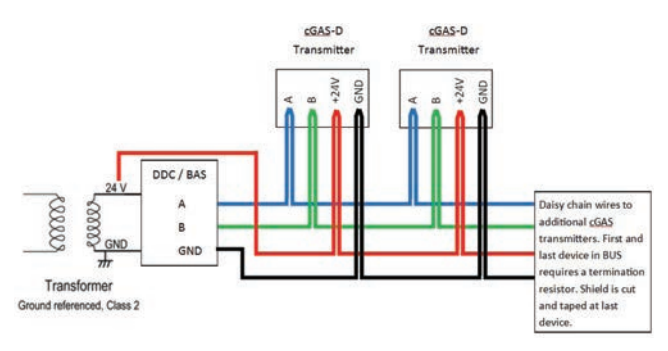

#### Wiring Example: 4-Wire VDC

If the cGas Detector is being connected to an FCS the supply voltage will be supplied by the FCS and any additional power requirements of the system will be supplied by RPS-24VDC Remote Power Supply devices.

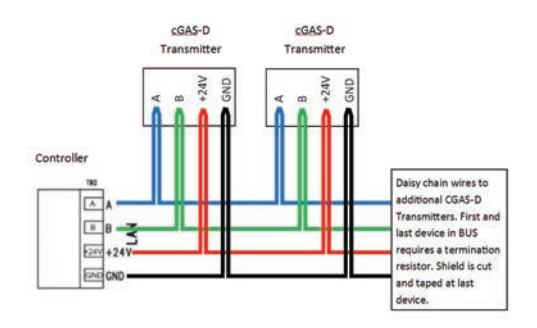

#### 6.7.1 Digital Wire Gauge vs Run Length

It is important to use the appropriate gauge of wire for the required length of the run to ensure sufficient available voltage, noise reduction, dissipation of heat, and overall optimum performance along the entire wire run. Large wire sizes will have less voltage drop than smaller wires sizes of the same length. Similarly, shorter wire lengths will have less voltage drop than longer wires for the same wire size. The longer the wire run, the more attention there should be made to preventing voltage drop. The addition of an RPS-24VDC Remote Power Supply is recommended as follows:

For single channel and low consumption dual channel devices, an RPS-24VDC Remote Power Supply should be installed every 32 devices (ie. CGAS-D-CO-NO2). For transmitters connected to ESH-A remote sensors, a remote power supply should be installed every 16 devices (pairs of devices ie. CGAS-D-CO-R + ESH-A-CH2-100).

#### CETCI strongly recommends a 4-conductor, 16 AWG, shielded, stranded wire cable type such as AlphaWire 79220, AlphaWire 5534, Belden 9954 or equivalent.

NOTE: When wiring transmitters or the FCS WAN to a third party controller / control panel / BAS / DDC and there is a discrepancy between CETCI's recommended wire gauge and the third party specifications, we recommend following the recommendations of the third party.

#### NOTE: WARRANTY VOID IF SOLID-CORE WIRE IS USED AT THE WIRING TERMINAL STRIP.

When using solid core wiring for distribution (in the conduit), use stranded wire pigtails 14 - 18 AWG within the enclosure to connect to the circuit board. The rigidity of solid-core wire can pull a soldered terminal strip completely off a circuit board and this will not be covered under warranty.

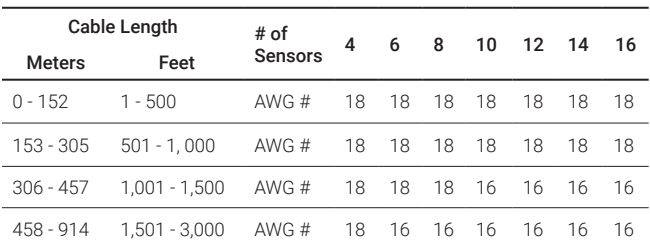

Cable Length, Size (AWG) and Maximum Number of Sensors for Digital Communication and Power Supply between the cGas Detector and the **Controller** 

In large system applications, if the recommended maximum cable length needs to be exceeded, an LNK-XT Network Extender can be used to boost the decreasing signal strength. One LNK-XT extends the network length up to an additional 914 m (3,000 ft). It is recommended that an LNK-XT be installed when a drop in signal strength is detected.

#### 6.7.2 Wiring the Relay Smart Board (Option -RLY)

The cGas Detector is designed to be fail-safe. Equipment to be controlled by the relay smart board should be wired to the "NC" (Normally closed) and "COM" (Common) terminals. With this wiring, the connection will be open under normal, low gas concentration conditions. When the gas concentration rises to the configured alarm point or if there is a power failure, the connection relay will close. The relay coils are normally energized in a non-alarm state for failsafe operation. Refer to *cGas Detector Operation Manua*l for more information.

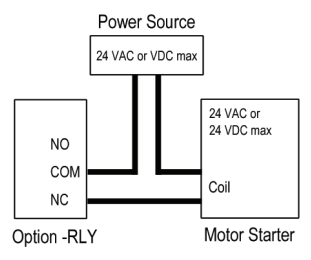

#### 6.7.3 ESH-A Remote Sensor Wiring Connection

#### Each ESH-A is given the same serial number as the device it is being connected to. Make sure to connect the ESH-A to the CGAS-D that has the same serial number or the cGas factory calibration will be void.

Four-conductor, 16 AWG stranded shielded cable is recommended for the ESH-A remote sensor wiring. This wiring should be run in a conduit, separate from the signal output, and should not exceed 15 m (50 ft). The voltage at the remote sensor (Red V+ to Black GND) should not be below 4.5 volts. If this voltage is not met after installation, the wrong gauge wire may have been used or the wiring run is too long.

#### Wiring Example: ESH-A Remote Sensor

Note: The maximum length of wire between the ESH-A Remote Sensor and the cGas Detector should not exceed 15 m (50 ft).

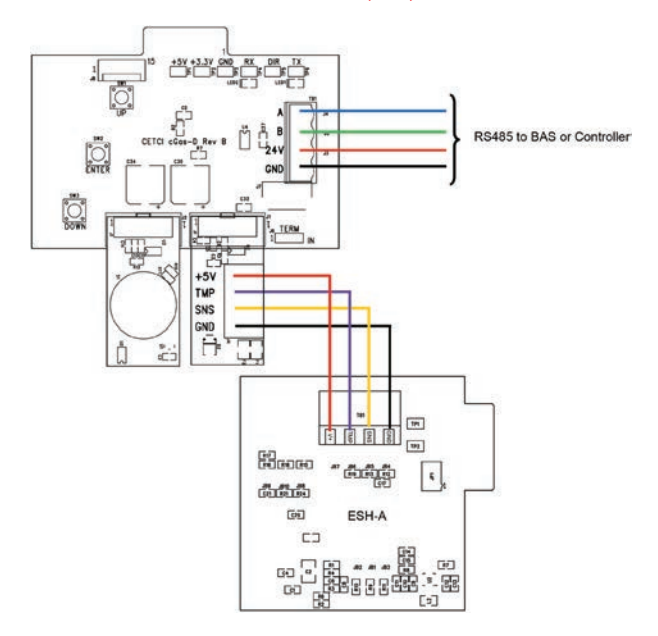

# **7 BASIC SYSTEM OPERATION**

The cGas Detector continuously monitors target gas concentrations on one or two configured channels. It must be connected to a controller, control panel or BAS / BMS / DDC system; the cGas Detector is not a standalone gas detection system.

NOTE: For functions that do not appear in this section, refer to the *cGAS Detector Operation Manual*.

#### 7.1 Power Up and Warm-up Process from the Factory

Upon application of power to a cGas Detector shipped from the factory, the LCD display will turn on and rotate through several info screens that differ depending on the configuration of the transmitter. The warm-up period takes between 2 and 5 minutes depending on the gas sensors type.

NOTE: The cGas Detector will be visible on the controller / BAS / DDC system during the warm-up countdown and will output a default value to prevent alarms. The accurate reading will show up when the unit has finished the warmup period and the sensor(s) has stabilized.

All alarms will be disabled during the system warm-up period. After the warm-up period, the system may exhibit gas alarm condition(s) if one or both of the sensors has not completely stabilized during the warm up period. This is normal and the length of time the gas alarms exist is dependent upon the length of time since the unit was last powered up, and the state of the environment it is installed in. Refer to *Section 6.1 Special Considerations for Different Types of Sensors* for more information about sensor warm up time.

#### Upon power-up, all sensors\* should be left to warm up for 24 hours prior to considering the gas readings to be accurate.

\*except, Ammonia, which should be left to warm up for 48 hours.

All sensors are calibrated in the factory prior to shipping and should not require calibration at the time of a routine installation or replacement.

### 7.2 Navigating the Menu Structure

The three programming push-buttons inside the enclosure are used to navigate through the cGas Detector menu structure. Refer to *Section 5.1 Exterior Enclosure* for location photo.

ENTER begins a process or moves you to the next screen in the same menu.

The UP or DOWN buttons are used to enter characters/numbers and to navigate to the next menu item. For simplicity's sake, directions in this manual use the UP button.

A line under a character or number indicates that is the space into which you are entering a character or number. Use the ENTER button to move to the next space. Or use the UP or DOWN button to change the value in that space.

The > symbol indicates that you are in the edit mode as opposed to scrolling through available menu items.

After entering and confirming a value you can either Exit the menu or press the UP button to move to the next item in that menu. All menus are circular and will bring you back to the Exit screen. Press ENTER to Exit.

#### 7.3 Accessing the Menu with Passcodes

You have to enter a passcode to access the menu. From the normal operation screen, press ENTER to access the password entry screen. Use the UP or DOWN arrow to scroll to the desired number. Press ENTER to move to the next

position. Continue until the full code is entered and press ENTER when finished.

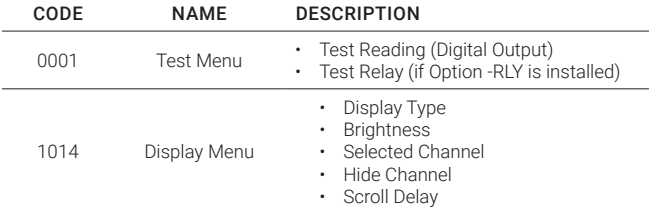

## 7.4 Display Settings

The LCD display can display up to 2-lines of 16-characters. The backlight can be turned off, but in normal operation, as configured from the factory, the display is backlit. After warm-up and upon normal operation, the display will show the current gas level reading for each channel that it has been configured. Pressing the UP or DOWN button allows you to scroll through a series of information screens showing the model name, serial number and firmware version; the gas type and AD counts; the channel number, gas type and gas level; and temperature and relative humidity (if option -RHT is installed).

#### 7.4.1 Adjust Display Brightness

The brightness of the display and the information displayed can be changed as per your preference.

```
From the main display, press ENTER.
```
Enter passcode 1014 using the UP button and ENTER button.

 Enter Password 1014

Press ENTER to access the Display Menu.

N

 DisplayMenu Press Enter Brightness 100

Press ENTER. Use the UP button to change the numeric value. Move to the next digit by pressing ENTER. When finished, press ENTER to confirm and Exit.

> **Brightness** >050

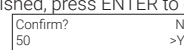

NOTE: You cannot enter a number higher than 100. Entering a value of 000 turns the backlight off completely. With ambient light the text can still be read on the display.

#### 7.4.2 Display Configurations

The default display set from the factory is normal mode which displays the gas type, gas reading and gas units for CH1.

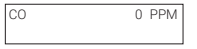

The information can be reduced to just the gas type by changing the setting to the minimal mode display.

\*\*\*\*\*\*\*\*\*-CO\*\*\*\*\*\*\*\*\*\*

From the main display, press ENTER.

Enter passcode 1014 using the UP button and ENTER button.

 Enter Password 1014

Press ENTER to access the Display Menu.

 DisplayMenu Press Enter

Display Type Normal

Press ENTER. Use the UP button to change the display type and press ENTER

to save and Exit.

Display Type >Minimal

## 7.5 Alarm Status, Fault Detection and Communication Failure Notifications

If a channel is in alarm, the following letters will be displayed at the end of the line for that channel.

- low for low alarm
- mid for mid alarm
- high for High alarm

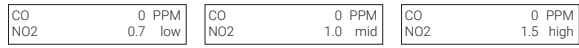

The cGas Detector has built in fault detection, and in the event of a problem with the measurement circuitry the transmitter will indicate a fault condition on the display. Normal operation will resume once the fault condition has been corrected.

NOTE: If a question mark ? is displayed, the system is reading slightly negative but not enough to adversely affect the alarm functionality; a re-zeroing is recommended.

If there is a communication failure between the cGas Detector and the controller or BAS, the screen will display COMM at the end of the line.

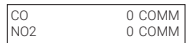

For a list of Fault Codes, refer to *Section 8 Troubleshooting*.

## 7.6 Change Units (°C or °F) of Temperature Readings

NOTE: This menu item only applies if the cGas Detector has the -RHT option installed.

You can change the factory configured temperature unit type from Celsius to Fahrenheit (or vice versa) very easily.

From the main display, press ENTER.

Enter passcode 3032 using the UP button and ENTER button.

 Enter Password 3032

Press ENTER to access the Calibrate Menu.

 Calibrate Menu Press Enter

In the Selected Channel menu, if Temperature is not displayed, press ENTER and use the UP button to scroll to find Temperature. Press ENTER.

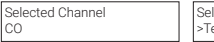

Selected Channel >Temperature

Use the UP button to find Temperature Unit. If you want to change the unit type, press ENTER.

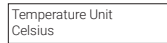

Press the UP button to choose Fahrenheit press ENTER and ENTER to exit.

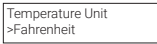

Confirm? >-4.0 degC N >Y Confirm? >+2 %RH N >Y

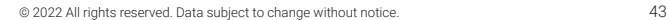

## 7.7 Temperature and / or Relative Humidity Offset

NOTE: This menu item only applies if the cGas Detector has the -RHT option installed.

NOTE: Depending on the configuration, the device will show the temperature in either Celsius or Fahrenheit. The units can be changed at any time, refer to *Section 7.6 Change Units (o C or o F) of Temperature Readings*.

The temperature and relative humidity sensor is calibrated prior to shipping. If the readings on the cGas Detector are higher or lower than another device measuring the ambient temperature or relative humidity, you can adjust the reading by setting an offset value so the reading is more accurate. The Temperature offset value is a number of degrees in either direction of 0 and the Humidity offset value is a percentage between 0 or 100.

From the main display, press ENTER.

Enter passcode 3032 using the UP button and ENTER button.

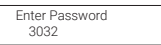

Press ENTER to access the Calibrate Menu.

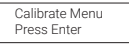

In the Selected Channel menu, if Temperature (or Humidity) is not displayed, press ENTER and use the UP button to scroll to find the item you are looking for. Press ENTER.

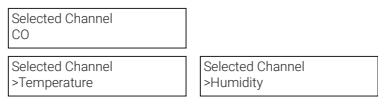

Use the UP button to find Temperature Adj (or Humidity Adj). If you want to change the offset value, press ENTER. Change the offset value using the UP or DOWN and ENTER buttons.

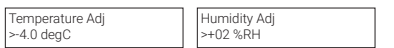

Press ENTER to confirm the value is correct. If you entered the wrong value, press the UP button to move the cursor to N and press ENTER and reenter the value.

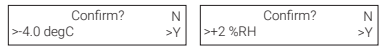

## 7.8 Test Functions

#### 7.8.1 Test Reading / Test Digital Output

For each gas channel, you can manually enter a gas reading value of your choice (within the range of the sensor) that will be sent over the digital network to test the connection and configured responses between the cGas Detector and the DDC/BAS. You can do the same for relative humidity and temperature if the -RHT option is installed.

From the main display, press ENTER.

Enter passcode 0001 using the UP button and ENTER button.

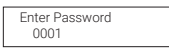

Press ENTER to access the Test Menu.

 Test Menu Press Enter

In the Selected Channel menu, confirm the correct channel is showing.

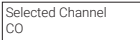

If you want to choose a different channel, press ENTER and use the UP button to scroll to the next value. Press ENTER and continue.

<sup>© 2022</sup> All rights reserved. Data subject to change without notice. 45

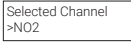

The list to choose from will depend on included sensors and options:

- Gas Type (ie. CO)
- Gas Type (ie. NO2)
- Temperature
- Humidity

Press the UP button to find Test Reading. To make a change, press ENTER and then use the UP, DOWN and ENTER buttons to enter the value.

```
Test Reading
0 PPM NO2
```
Test Reading >10.0 PPM NO2

Press ENTER and then again to Confirm Y.

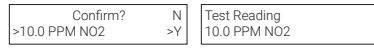

The test will start as soon as you press ENTER to confirm. To stop the test, press the UP or DOWN button. To test another analog output value repeat the process by pressing ENTER.

#### 7.8.2 Test Relay (models with Option -RLY installed)

NOTE: Before testing the relay, notify the appropriate people so unnecessary distress or response is not caused by activating fans or equipment or inadvertently calling the fire department or other emergency response team.

From the main display, press ENTER.

Enter passcode 0001 using the UP button and ENTER button.

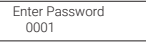

Press ENTER to access the Test Menu.

 Test Menu Press Enter

In the Test Relay menu, the default entry is Untripped. Press ENTER and use the UP button to change to Tripped. Press ENTER. You will hear a soft click and the relay will activate accordingly, respecting its failsafe setting.

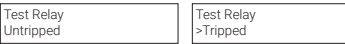

To stop the relay test, press the UP or DOWN button. You will hear a soft click and the relay will deactivate.

> Test Relay:SB >Untripped

When finished, press the UP button and press ENTER on the Exit menu item.

## **8 TROUBLE SHOOTING**

cGas Detector won't power up. (blank display) Is the power properly connected? Check the wiring connections. Refer to *Section 6.7 Wiring Connections*.

cGas Detector display shows "COMM" message. Modbus® or BACnet output signal has not been connected properly; will also occur if no requests are being made from the controller to the transmitter, ie addressing is not proper. Check the wiring connections and the network settings.

Device cannot be seen by the Controller and/or the BAS / DDC on the Modbus® network. Check the Baud rate. All devices in the network must have the same Baud rate.

- Check that local area network wiring is correct, especially the A and B lines to make sure they are not swapped between devices on the network.
- Check the Modbus® ID. Each device must have a unique ID assigned to it.

Device cannot be seen by the Controller and/or the BAS / DDC on the BACnet® network.

- Check the Baud rate. All devices in the network must have the same Baud rate.
- Check to make sure the device has a unique ID assigned to it, the factory default is made up of the MAC ID and the Base ID
- Check that local area network wiring is correct, especially the A and B lines to make sure they are not swapped between devices on the network.

Frequent, unexpected alarm reading reported to BAS/DDC. Check to see if EMI and RF interference is causing the equipment to react this way. Refer to *Section 6.5.2 EMI and RF Interference Considerations*.

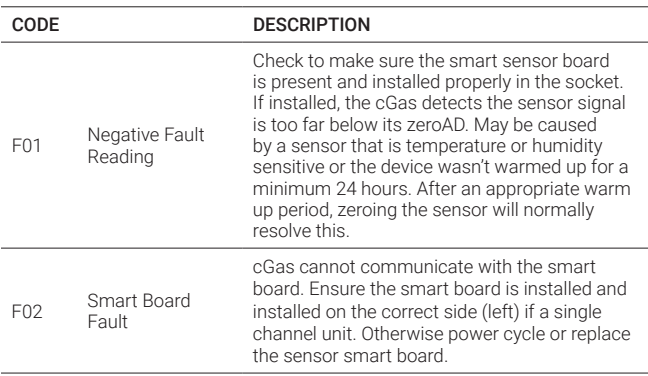

#### List of Possible cGas Error Codes

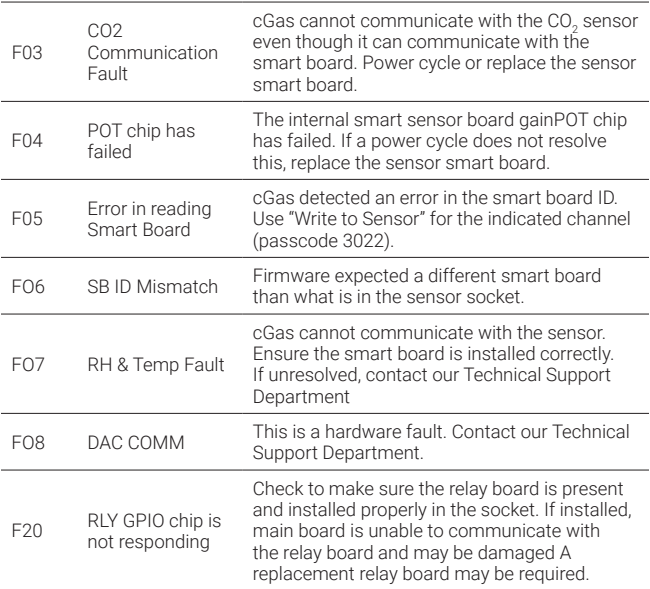

The error code will appear on the display in place of the units for a channel.

<sup>© 2022</sup> All rights reserved. Data subject to change without notice. 49

# **NOTES**

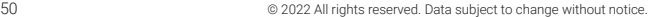

## **NOTES**

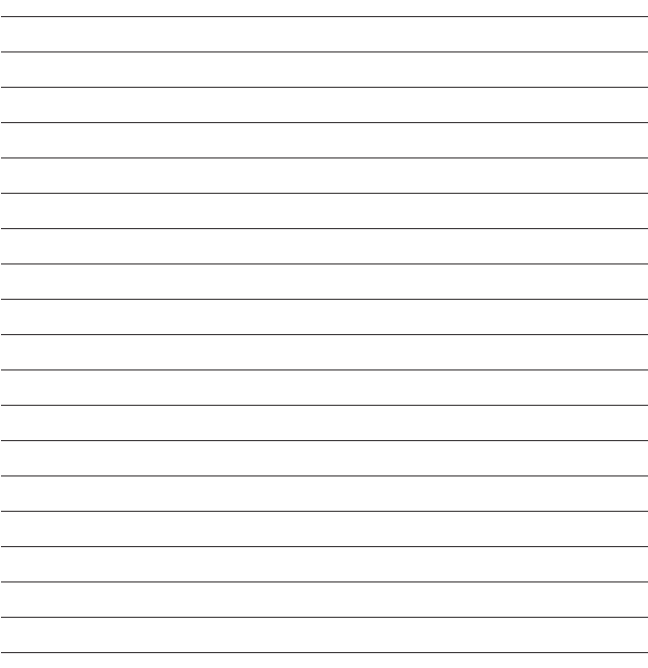

## **SAFER AIR EVERYWHERE.**

www.critical-enviroment.com

CGAS-D-202206277-Rev-A

Critical Environment Technologies<sup>16</sup>

Unit 145, 7391 Vantage Way, Delta, BC V4G 1M3 Canada Tel: +1.604.940.8741 Toll Free: +1.877.940.8741